# PLENUE<sub>1</sub>

Manuel d'instructions ver. 1.1FR

## Merci d'avoir choisi un appareil COWON.

Bienvenue dans l'univers du concept « Digital pride »

Ce manuel vous permet de vous familiariser avec votre lecteur et vous fournit des astuces de sécurité fort utiles. Veuillez le lire attentivement avant d'utiliser l'appareil afin d'optimiser votre expérience numérique.

> Les caractéristiques de l'appareil peuvent être modifiées sans préavis. Les illustrations contenue dans ce manuel peuvent différer de l'appareil réel.

#### + COPYRIGHT NOTICE

Site Web de COWON

- + Vous trouverez des détails supplémentaires sur le lecteur PLENUE 1 et d'autres produits COWON en consultant l'adresse suivante : http://www.COWON.com.
- + Vous pouvez consulter les dernières actualités de l'entreprise et télécharger gratuitement la dernière version du micrologiciel sur notre site internet.
- + Nous proposons une Foire aux questions et un manuel de l'utilisateur en ligne à l'intention des utilisateurs débutants.
- + Rejoignez-nous et enregistrez-vous comme membre en saisissant sur notre site Internet le numéro de série figurant à l'arrière de votre appareil.
- + En tant que membre, vous pouvez bénéficier de consultations directes en ligne et être informé par courrier électronique des actualités et des événements récents.

#### Généralités

- + COWON et PLENUE sont des marques déposées de COWON SYSTEMS, Inc.
- + Les informations contenues dans ce manuel sont la propriété exclusive de COWON SYSTEMS, Inc. ; il est donc interdit de distribuer tout ou partie de ce manuel sans autorisation préalable.
- + COWON SYSTEMS, Inc. se conforme aux lois et réglementations relatives aux enregistrements, aux vidéos et aux jeux. Il incombe à l'utilisateur de respecter toutes les lois et réglementations afférentes.
- + Rendez-vous sur notre site http://www.COWON.com et rejoignez-nous en tant que membre. Vous pourrez alors bénéficier d'avantages réservés uniquement aux membres enregistrés.
- + Les illustrations, graphiques, photos et spécifications du produit contenus dans ce manuel peuvent faire l'objet de modifications ou de mises à jour sans préavis.
- À propos de BBE
- + Cet appareil est produit sous la licence de BBE Sound, Inc. (USP4638258, 5510752 et 5736897).
- + BBE et les symboles BBE sont des marques déposées de BBE Sound, Inc.

#### + Sommaire

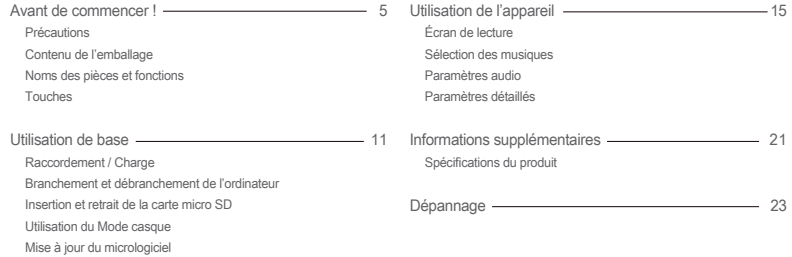

### + Précautions

COWON ne peut être tenu responsable en cas de dommages ou de dysfonctionnements des produits suite à une mauvaise utilisation et au non-respect des instructions décrites dans le présent manuel. Les informations suivantes s'appliquent à tous les produits fabriqués et produits par COWON SYSTEMS, Inc.

- + N'utilisez pas cet appareil à des fins autres que celles décrites dans ce manuel.
- + Manipulez le manuel, l'emballage, les accessoires, etc. avec précaution afin d'éviter toute coupure ou blessure corporelle.
- + Pour votre sécurité, ne regardez pas de vidéos, d'images ou de textes enregistrés dans votre lecteur en conduisant. L'utilisation des autres fonctions de cet appareil pendant la conduite de votre véhicule comporte également des risques et peut entraîner des accidents mortels.
- + L'utilisation des écouteurs alors que vous êtes au volant d'un véhicule, que vous faites de l'exercice ou que vous êtes en promenade peut affecter la conduite, gêner ou empêcher la reconnaissance des signaux d'urgence, des alarmes, des avertissements, de l'approche d'un véhicule et de la conversation. L'utilisation des écouteurs peut également être interdite par la loi en fonction de la région dans laquelle vous vous trouvez.
- + N'utilisez pas de détergent ou d'autres produits chimiques sur la surface du produit tel qu'il mai responsables de la décoloration. Dans ce cas, nettoyez la zone polluée soigneusement avec un chiffon doux.
- + N'exposez pas votre appareil à des températures inférieures à 0℃ ou supérieures à 40℃, comme ce peut être le cas à l'intérieur de votre véhicule. Votre appareil risquerait d'être irrémédiablement endommagé.
- + Évitez de mettre votre lecteur en contact avec l'eau et ne le rangez pas dans un endroit humide pendant des périodes de temps prolongées. Si le lecteur est endommagé par la moisissure de la manière décrite précédemment, la défaillance du produit sera considérée comme étant causée par une mauvaise utilisation de la part de l'utilisateur.

### + Précautions

- + Prendre soin de ne pas appliquer un choc extérieur ou de la pression lors de l'utilisation des produits avec d'écrans (LCD, AMOLED, ou Touch Pad). Garantie peut être annulée si le dommage se produit en raison des circonstances précitées.
- + Ne tentez jamais de démonter vous-même votre lecteur. Toute tentative de démontage annule la garantie et élimine toute possibilité de réparation ultérieure du produit au titre de la garantie.
- + Prenez garde à raccorder les câbles correctement entre votre lecteur et votre ordinateur. Vous risqueriez d'endommager vos deux appareils. Ne posez pas d'objets lourds sur les câbles et ne les pliez pas.
- + Si vous sentez une odeur de brûlé ou ressentez une source de chaleur excessive, appuyez sur le bouton RÉINITIALISER pour arrêter l'appareil et contactez votre revendeur.
- + Si vous touchez le lecteur avec les mains mouillées, vous risquerez d'y provoquer des dommages et des dysfonctionnements. Ne manipulez jamais la prise en ayant les mains mouillées : vous risqueriez de vous électrocuter.
- + Si vous faites fonctionner votre appareil à un volume élevé (85 dB ou plus) pendant des périodes prolongées, vous risquerez d'altérer vos capacités auditives.
- + Pour votre santé, utilisez le lecteur dans un environnement bien éclairé afin d'éviter que l'écran LCD ne fatigue trop vos yeux.
- + L'utilisation du lecteur dans des endroits soumis à une forte électricité statique est susceptible d'entraîner des dysfonctionnements.
- + Si cet appareil est principalement destiné au stockage de données, il est recommandé de sauvegarder toutes les données avant utilisation. COWON SYSTEMS, Inc. ne peut être tenu responsable en cas de pertes de données suite à un dysfonctionnement.
- + Il arrive en effet que toutes les données enregistrées sur le lecteur soient supprimées au cours d'une réparation. Notre service technique'effectue aucune sauvegarde de fichier lors des réparations de lecteur. Veuillez noter que COWON SYSTEMS, Inc. n'est pas responsable de la perte éventuelle de données contenues dans les produits qui nous sont confiés pour réparation.

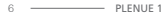

### + Précautions

- + Maintenez le lecteur dans un endroit sec et ventilé, à l'abri de la lumière directe du soleil, celle-ci pouvant causer des déformations et des dommages au circuit électrique interne ou à l'écran LCD.
- + Pour votre propre sécurité, il vous est recommandé d'utiliser un adaptateur d'alimentation USB ainsi qu'un câble USB approuvés par COWON SYSTEMS, Inc.
- + Si vous utilisez un produit fourni avec un adaptateur de courant CA, veuillez utiliser le chargeur d'origine offert par COWON.
- + Lorsque vous branchez l'appareil sur un PC, utilisez un port USB de la carte mère ou une carte hôte USB. L'utilisation d'un hub USB externe ne garantit pas un fonctionnement correct (Port USB du clavier ou hub USB externe par exemple).
- + Lors du formatage de la mémoire interne, sélectionnez le système de fichiers spécifié dans le manuel (FAT32 / FAT16 / NTFS par exemple).
- + Veillez à bien débrancher la prise d'alimentation de l'ordinateur et de l'adaptateur USB en cas d'éclair ou d'orage afin de prévenir tout risque d'incendie et de mise en danger de l'utilisateur.
- + Ne laissez pas le produit à proximité d'aimants ou de champs magnétiques directs car ils pourraient entraîner un dysfonctionnement.
- + Ne laissez pas tomber l'appareil et ne lui faites pas subir de chocs violents ; il risquerait de tomber en panne ou de connaître des dysfonctionnements et ne serait plus couvert par la garantie.
- + Si vous constatez des anomalies au niveau de la batterie, telles qu'un gonflement, appuyez immédiatement sur le bouton RÉINITIAL¬ISER pour arrêter le système et contactez votre revendeur.
- + Le prix du lecteur est susceptible de varier en fonction des aléas du marché. COWON SYSTEMS, Inc. décline toute responsabilité quant à une éventuelle compensation des fluctuations de prix.
- + <Pour des utilisateurs MAC OS>

Exécutez la procédure 'EJECT' quand vous enlever le produit du PC.

+ Contenu de l'emballage

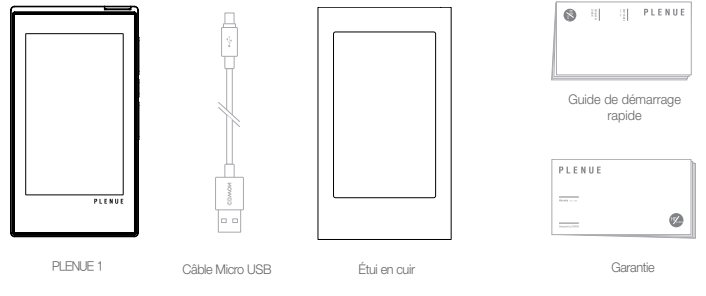

Le contenu réel du coffret peut différer des illustrations ci-dessus.

+ Noms des pièces et fonctions

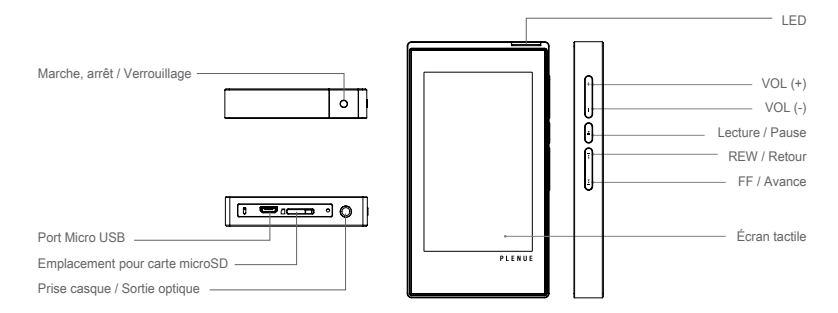

### + Touches

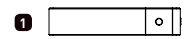

1. Marche / arrêt : Appuyez sur le bouton **e** et maintenez-le enfoncé pour mettre le produit sous tension. Lorsque l'appareil est sous tension, appuyez sur le bouton <sup>et</sup> et maintenez-le enfoncé pour le mettre hors tension.

Activation/Désactivation du mode veille<sup>t)</sup> 2), Activation/Désactivation de l'écran : Appuyez brièvement sur le bouton **pour activer le mode** blocage. Appuyez deux fois sur ce bouton pour mettre l'écran hors tension.

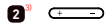

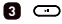

2. Volume : Régler le volume sur 140 niveaux. Chaque niveau ajuste le volume de 0,5 dB. Maintenir le bouton enfoncé pour augmenter ou diminuer rapidement le volume.

3. Lecture/Pause : Appuyer sur le bouton pour lire une piste. Pendant la lecture, appuyer sur le bouton pour mettre le fichier en pause.

#### **4** <del>*6* –  $\overline{4}$ </del>

4. Suivante/Précédente : Appuyer brièvement pour sélectionner la piste précédente ou suivante.

 Retour/Avance rapide : Maintenir le bouton enfoncé pour un retour ou une avance rapide.

1) Le Mode Verrouiller l'écran tactile et le Mode Verrouiller tout sont disponibles.

 Verrouiller l'écran tactile : L'écran tactile est verrouillé et seuls les boutons peuvent être utilisés.

 Verrouiller tout : L'écran tactile et les boutons sont verrouillés, sauf le bouton Marche/Arrêt.

- 2) Le Mode Verrouiller tout peut être réglé dans « Réglages ▶ Systéme ▶ Maintenir état de contrôle».
- 3) Si les boutons ou l'écran tactile ne répondent pas pendant son utilisation, appuyez sur les boutons de volume + et - et maintenez-les enfoncés pendant 6 secondes minimum pour réinitialiser l'appareil.

※ Si l'écran est éteint alors que l'appareil est allumé, la LED clignote bleu.

 $10$   $\longrightarrow$  PLENUE 1

+ Raccordement / Charge

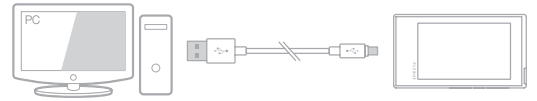

- 1. Le câble micro-USB relie l'ordinateur et le port micro USB.
- 2. La LED indique l'état de charge de la batterie (rouge : en charge, verte : charge complète).
- Le PLENUE 1 peut également être chargé avec un adaptateur micro USB CC pour smartphone. Avec des adaptateurs micro USB CC de 5 V/2 A ou plus, le chargement sera effectué en 4 heures environ. Le temps de chargement peut être différent si l'appareil est utilisé pendant le chargement.
- Veillez à bien connecter l'appareil à un port USB situé à l'arrière de l'ordinateur.Il se peut que la connexion ou la charge de l'appareil ne soit pas possible autrement à cause de la potentielle instabilité d'un port USB frontal ou d'un Hub USB externe non alimenté.
- Charger complètement l'appareil avant de l'utiliser pour la première fois ou s'il n'a pas été utilisé depuis un certain temps.
- Pour votre sécurité, ne pas charger l'appareil dans un espace clos, par exemple sous une couverture ou dans un sac. Charger l'appareil dans un espace ouvert.

### + Branchement et débranchement de l'ordinateur

- 1. Utiliser le câble micro USB pour connecter le PLENUE 1 à votre PC.
- 2. Le message de connexion apparaît sur l'écran du PLENUE 1.
- 3. Vérifiez également sur Poste de travail ou Windows Explorer que votre PLENUE 1 est correctement branché sur l'ordinateur.
- 4. Utiliser le PLENUE 1 pour copier la piste à écouter.
- 5. Cliquez ensuite sur l'icône située dans la zone de notification pour supprimer le lecteur PLENUE 1 de l'ordinateur en toute sécurité.
- 6. Cliquez sur le message contextuel.

#### Removing USB Mass storage device - Drive (E:)

7. S'assurer que le PLENUE 1 est correctement déconnecté,puis le débrancher du PC.

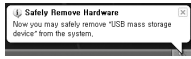

- Nombre maximum de fichiers et de dossiers pouvant être reconnus par le produit : 70,000 + 70,000(microSD)
- Débranchez l'appareil après avoir exécuté la fonction « Retirer le périphérique en toute sécurité ».
- Le message suivant peut s'afficher de manière aléatoire, mais il ne signale pas de dysfonctionnement au niveau du produit. Veuillez essayer à nouveau.

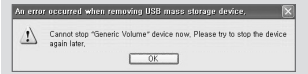

- Si votre système d'exploitation n'affiche pas ce message, débranchez le lecteur une fois le transfert des fichiers terminé.
- Seul le transfert simple de fichiers est possible pour les environnements Linux et Mac.

### + Insertion et retrait de la carte microSD

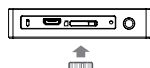

- 1. Placer correctement la carte microSD dans l'emplacement prévu, comme indiqué sur la figure. Appuyer doucement sur la carte pour l'insérer.
- 2. Une fois la base de données automatiquement actualisée, les fichiers audio enregistrés sur la carte micro SD sont visibles.
- 3. Pour retirer la carte microSD, éteindre l'appareil, puis appuyer de nouveau sur la carte microSD.

※ Pour protéger vos données, toujours éteindre l'appareil avant de retirer la carte microSD.

### + Utilisation du Mode casque

Le PLENUE 1 possède un « Mode casque» pour augmenter le volume lors de l'utilisation d'écouteurs haute impédance.

- 1. Activer ou désactiver le Mode casque dans « Réglages ▶ Musique ▶ Mode casque».
- 2. L'icône située dans l'angle supérieur droit change selon le Mode casque.
- ※ Lorsque le Mode casque est activé, le volume augmente. Une vigilance s'impose donc.

### + Mise à jour du micrologiciel

Le micrologiciel utilise des programmes intégrés au matériel et lance des mises à jour pour améliorer les capacités de l'appareil et corriger les bugs du logiciel. Le PLENUE 1 peut utiliser le micrologiciel pour ajuster la performance de l'appareil ou les méthodes d'utilisation sans notification préalable et des défaillances mineures du micrologiciel peuvent se produire.

- + Comment mettre à jour le micrologiciel?
- 1. Téléchargez la dernière version du micrologiciel à partir de la rubrique AIDE de notre site (http://www.COWON.com).
- 2. Utiliser le câble micro USB pour connecter le PLENUE 1 au PC.
- 3. Décompressez le micrologiciel téléchargé et copiez-le sur dans le fichier racine du PLENUE 1.
- 4. Une fois l'appareil correctement déconnecté, retirer le câble micro USB.
- 5. Lorsque l'appareil est allumé, le micrologiciel est automatiquement actualisé en deux temps.
- 6. Lorsque la mise à jour est complète, allumer l'appareil et aller dans Réglages ▶ Système ▶ Infos pour vérifier la version du micrologiciel installé.
- Avant de procéder à la mise à niveau, rechargez complètement le lecteur.
- Ne désactivez pas le lecteur avant la fin de la mise à jour du micrologiciel. Cela risque d'endommager le produit et d'annuler la garantie.
- Sauvegardez vos données importantes avant la mise à niveau du micrologiciel car les données stockées sur le lecteur peuvent être effacées durant le processus. COWON décline toute responsabilité quant à la perte éventuelle de données.

### + Écran de lecture Utilisation de l'appareil

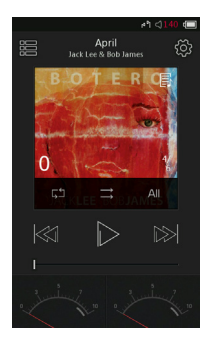

#### Lecture/Pause.

Appuyer brièvement pour revenir à la piste précédente. Maintenir le bouton enfoncé pour revenir en arrière.

Appuyer brièvement pour aller à la piste suivante. Maintenir le bouton enfoncé pour une avance rapide.

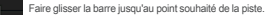

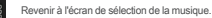

Régler les paramètres de lecture.

Si cette icône s'affiche, cliquer sur la pochette de l'album pour voir les paroles sur l'écran d'information de l'album.

Lecture dans l'ordre.

Lecture aléatoire.

目

 $\mathbf{A}$ 

Sélectionner une piste, toutes les pistes ou un dossier.

### + Sélection des musiques

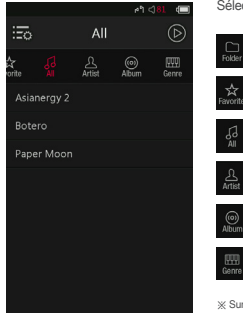

Sélectionner un dossier, un artiste ou un album pour voir les pistes correspondantes.

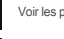

Voir les pistes par dossier.

Voir les pistes ajoutées aux Favoris.

Voir toutes les pistes sauvegardées dans l'appareil.

Voir les pistes par artiste.

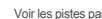

Voir les pistes par album.

Voir les pistes par genre.

**Example 2018** Sur l'écran Liste des pistes, maintenir le bouton de enfoncé pour revenir à l'écran Liste des pistes initial.

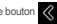

16 **PLENUE** PLENUE 1

#### + Paramètres audio Utilisation de l'appareil

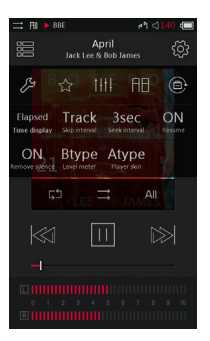

 Revenir aux paramètres détaillés. Ajouter la piste actuelle aux Favoris. Sélectionner l'une des options prédéfinies de JetEffect 7. Réécouter une section de la piste. Modifier la rotation de l'écran. Afficher le temps écoulé ou le temps restant. Définir l'intervalle d'avance et de retour. Définir la vitesse de retour/avance rapide. Rappeler la dernière piste écoutée et poursuivre la lecture à la mise en marche de l'appareil. Activer ou désactiver le paramètre pour sauter la partie silencieuse du début et de la fin d'une piste (maximum 500 ms). Sélectionner le type d'intensimètre. Sélectionner l'apparence de l'écran de lecture.

- Le PLENUE 1 propose la Lecture sans blanc pour supprimer le silence existant entre les pistes pendant la lecture. La Lecture sans blanc est appliquée dans tous les cas sans configuration supplémentaire.

### + Paramètres détaillés

Paramètres de JetEffect 7

- 1. Dans les Paramètres détaillés, sélectionner JetEffect 7.
- 2.Sélectionner Utilisateur 1/Utilisateur 2/ Utilisateur 3/Utilisateur 4 et définir les options prédéfinies de l'utilisateur.
- 3. EQ : Modifier le son en ajustant le niveau de chaque fréquence.
- 4. BBE+ : Sélectionner et appliquer les effets BBE.

 $\sqrt{st}$ 

User1 User1 JetEffect 7  $\sqrt{2}$  $BBE +$   $SE$  $EQ$ User<sub>2</sub> User 3 Mach3Bass User 4 OF 1 2 3 4 5 6 7 8 9 1 Norma . . . . . . . . . . . BBE MP Enhance  $_{\rm Off}$ **BBE VIVA** 

5. SE : Sélectionner et appliquer les effets Chorus et Réverbération.

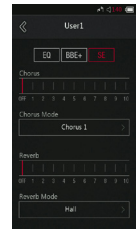

※ Appuyer sur pour définir les valeurs EQ et des filtres EQ pour les 10 bandes de fréquences. Toucher la valeur souhaitée pour modifier rapidement les paramètres.

### + Paramètres détaillés

Paramètres de JetEffect 7

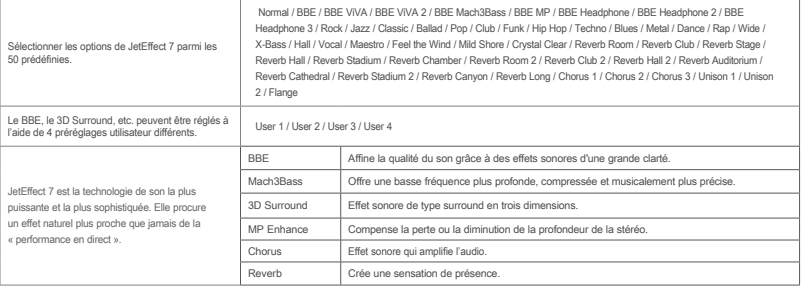

\* Des valeurs de paramètres particulièrement extrêmes peuvent provoquer des distorsions ou nuisances sonores dans JetEffect.

\* Pour plus d'informations sur le BBE, consulter l'introduction au BBE sur notre page d'accueil (www.COWON.com).

### + Paramètres détaillés

#### Musique

Passer intervalle : Définir l'intervalle de saut avant et arrière. Sélectionner un intervalle de Piste/2/3/4/5/10/20/30 secondes.

Intervalle de recherche : Définir la vitesse de recherche pour Avance rapide/ Retour. Sélectionner un intervalle de 3/5/10/20/30 secondes pour la vitesse de recherche.

Reprendre : Activer ou désactiver le paramètre pour poursuivre la lecture de la dernière piste lors du démarrage de l'appareil.

Supprimer silence : Activer ou désactiver le paramètre pour sauter la partie silencieuse du début ou de la fin d'une piste.

Mode casque : Sélectionner le Mode casque pour augmenter le volume lors de l'utilisation d'écouteurs.

DSD gain : Définir le gain DSD sur 0/6/12 dB pour la lecture de fichiers DSD.

#### Affichage

Langue : Sélectionner la langue du système parmi 17 langues différentes. Luminosité : Ajuster la luminosité de l'écran sur 10 niveaux.

#### Temps

Temps de sommeil : L'appareil s'éteint après le délai déterminé. Arrêt auto : Sans activité pendant un délai déterminé, l'appareil s'éteint automatiquement.

Affichage auto Off : Sans activité pendant un délai déterminé, l'écran s'éteint automatiquement.

#### Système

Maintenir état de contrôle : En Mode Verrouiller l'écran tactile, l'écran tactile est verrouillé et seuls les boutons peuvent être utilisés. En Mode Verrouiller tout, l'écran tactile et les boutons sont verrouillés, sauf le bouton Marche/Arrêt.

Audio G/D : Ajuster la balance stéréo de l'audio.

LED : Allumer ou éteindre la LED du bouton Marche situé en haut lorsque l'écran s'éteint.

Actualiser la base de données : Actualiser la base de données interne de l'appareil.

Défaut de chargement : Rétablir les paramètres par défaut.

Formater la mémoire interne : Formater la mémoire interne.

Infos : Vérifier la version du micrologiciel, la mémoire disponible et la mémoire utilisée.

#### Informations supplémentaires

## + Spécifications du produit

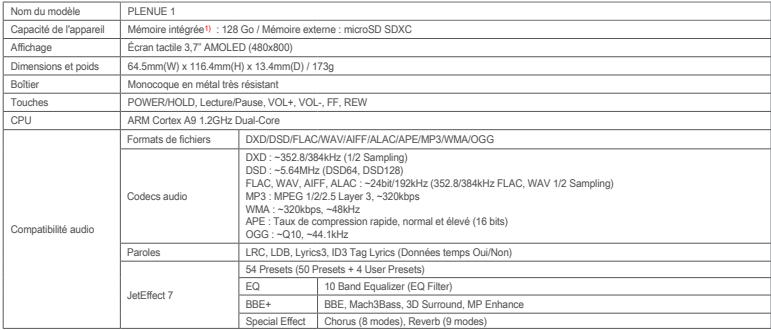

#### Informations supplémentaires + Spécifications du produit

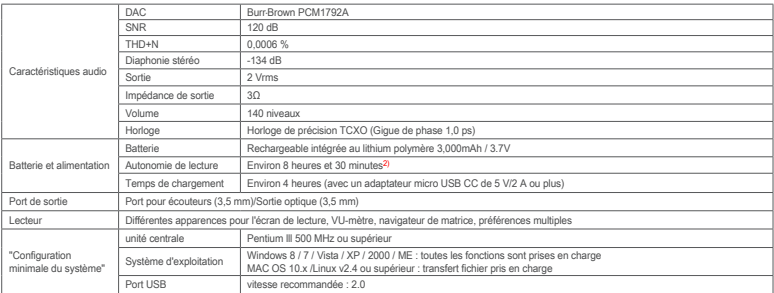

1) La capacité réelle peut varier selon la mémoire du système utilisée par l'appareil.

2) La durée de lecture est basée sur les normes d'essai propres à la société, aussi peut-elle différer de la durée de lecture réelle.

## Dépannage

## + Dépannage

+ J'ai encore des questions même après avoir lu le manuel.

Le site COWON (www.COWON.com) offre une assistance aux utilisateurs de produits COWON dans sa section FAQ (Frequently Asked Questions). il est vivement conseillé aux utilisateurs de consulter le site Internet pour plus d'informations concernant les utilisations des produits et mises à jour de micrologiciel. Pour toutes questions individuelles, veuillez nous contacter en ligne et nous nous efforcerons de vous aider du mieux possible.

#### + Le lecteur ne s'allume pas.

Vérifiez que la batterie n'est pas déchargée ou que l'appareil est raccordé à une source d'alimentation.

Si la batterie est complètement déchargée, chargez-la pendant un certain temps puis allumez votre PLENUE 1.

Si les boutons ou l'écran tactile ne répond pas pendant son utilisation, appuyez sur les boutons de volume + et - et maintenez-les enfoncés pendant 6 secondes minimum pour réinitialiser l'appareil.

#### + Je n'entends aucun son.

Assurez-vous que le volume n'est pas réglé sur "0". Assurez-vous que le lecteur contient un fichier. Si le lecteur ne contient pas de fichier, vous n'entendrez aucun son. Veuillez noter que des fichiers corrompus produisent une lecture bruyante et irrégulière. Assurez-vous que les écouteurs sont correctement branchés. Des impuretés dans la prise d'écouteurs peuvent causer du bruit.

#### + Les fichiers que j'ai mémorisés ne figurent pas dans la liste.

Chaque mode affiche une liste des fichiers lisibles uniquement. Pour visualiser tous les fichiers que vous avez mémorisés, sélectionnez le mode Navigateur. Veuillez noter que le dossier System n'apparaîtra pas dans le Navigateur.

#### **Dépannage Dépannage**

+ L'ordinateur ne reconnaît pas le lecteur lorsqu'il est raccordé.

Si la connexion est instable en raison de fréquentes coupures, connecter l'appareil directement au port USB sur le tableau principal du PC.

+ La capacité de mémoire du lecteur est différente ou plus petite que la capacité spécifiée. La capacité de mémoire indiquée par Windows peut différer de la capacité indiquée par le fabricant de la mémoire. La capacité réelle sera être réduite par rapport à la capacité initiale car un certain espace de la mémoire devrait être utilisée pour le système pour le fonctionnement normal.

+ Le lecteur ne lit pas correctement lorsque la mémoire est pleine.

Une partie de la mémoire de l'appareil est utilisée pour les paramètres et la mémoire vive. Si les fichiers sont sauvegardés dans cet espace, l'appareil peut ne pas fonctionner correctement. Il est donc conseillé de laisser au minimum 100 Mo de mémoire libre lors de l'utilisation de l'appareil.

+ Après formatage de l'appareil sur mon PC, il ne peut plus être lu par mon PC, la mémoire est réduite ou la vitesse de transfert des fichiers est ralentie.

La mémoire intégrée de l'appareil a été préformatée et ne nécessite pas de formatage supplémentaire. Cependant, s'il est nécessaire de formater l'appareil, utiliser un utilitaire qui prend en charge le formatage FAT32 grande capacité et définir la taille d'allocation par défaut sur 32 Ko lors du formatage, afin d'éviter toute réduction de la mémoire et de la vitesse.

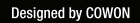

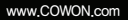

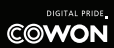